**Remote Automation COM Server v. 13.5.4** 

# **User Guide and Reference**

**(c) Copyright 1999-2023 by John J. Donovan** 

# Y Probe Software

Probe Software, Inc 885 Crest Dr Eugene, OR, 97405 1-541-343-3400

# **Contents**

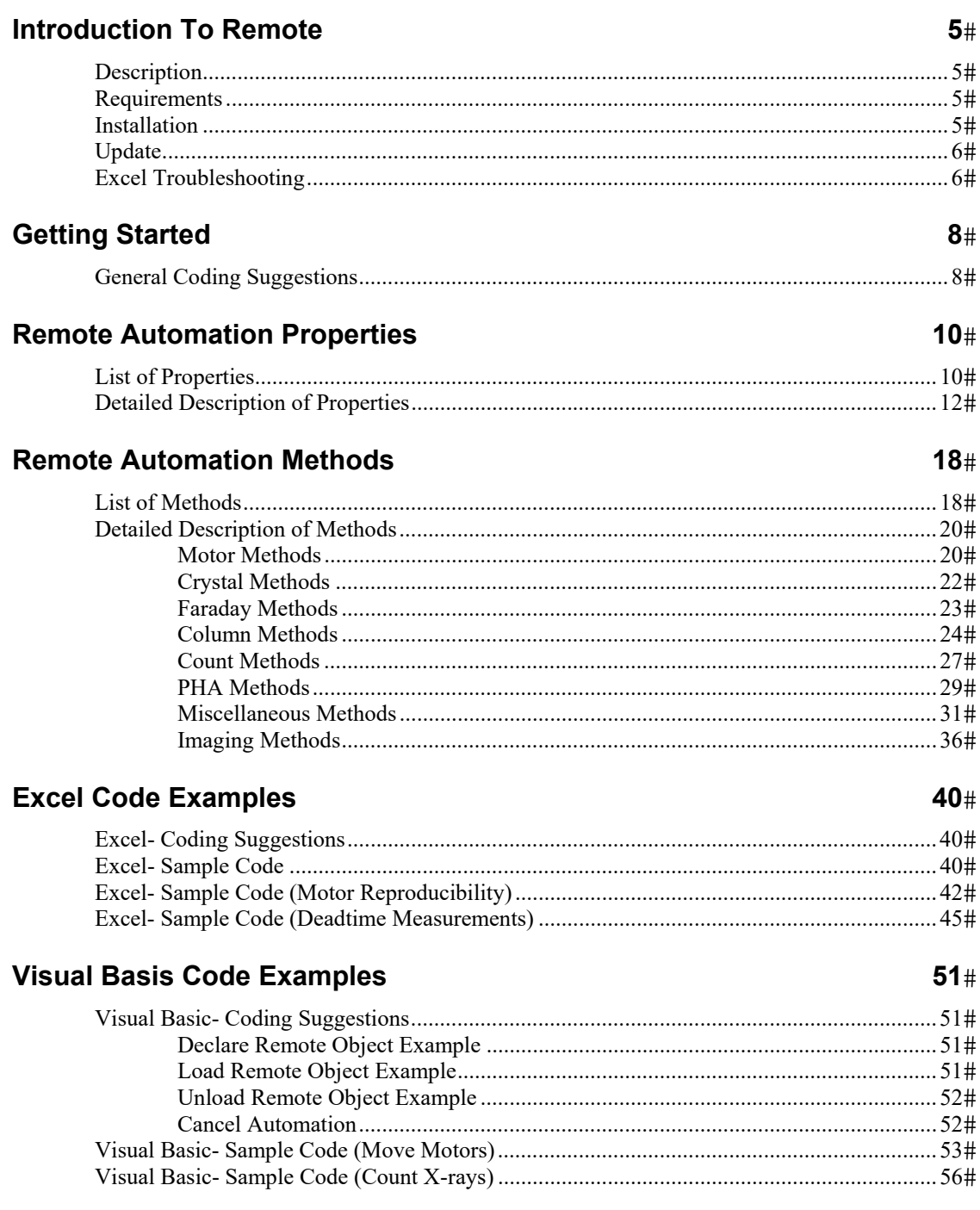

**Index 59**

# **Introduction To Remote**

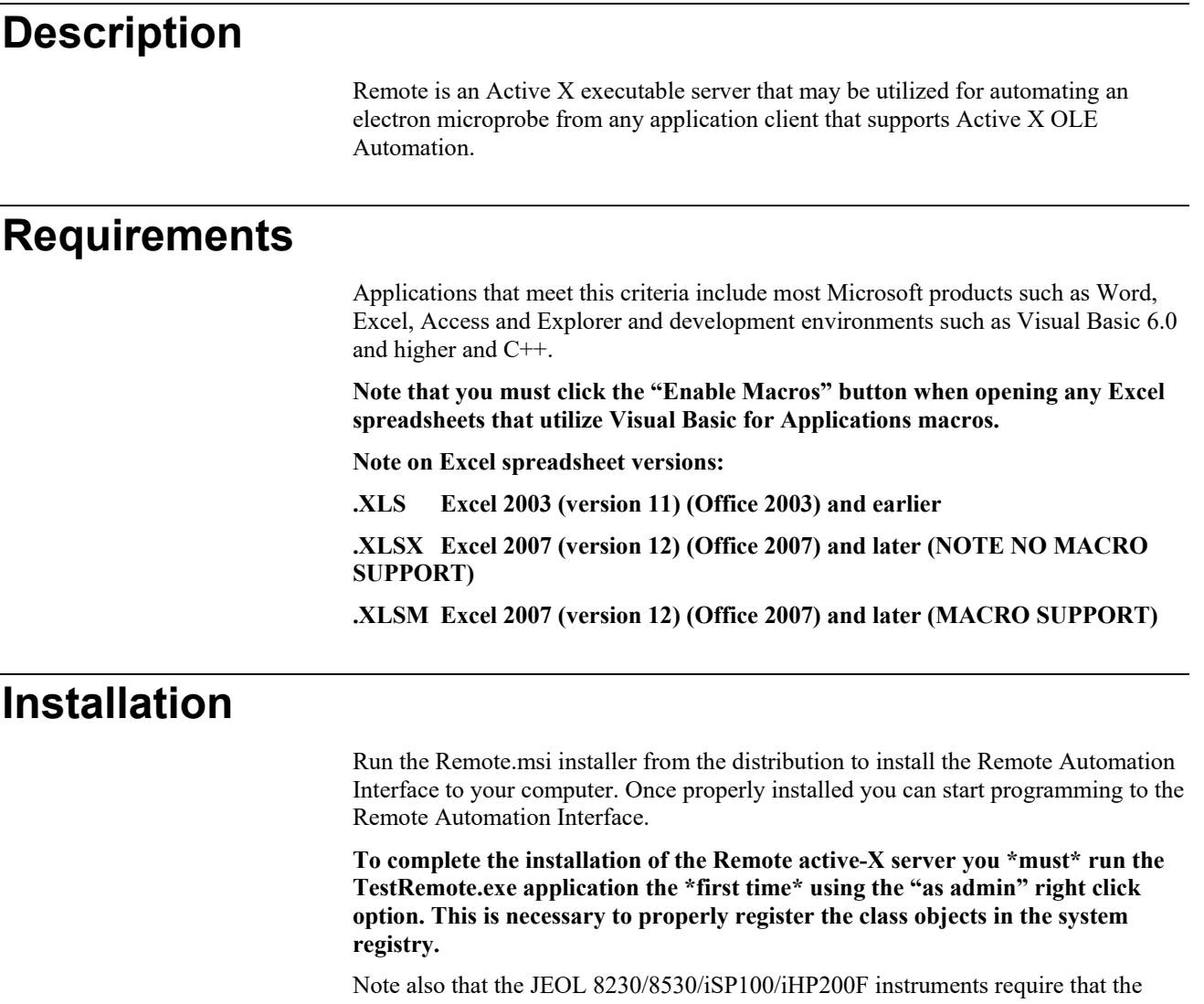

JEOL EIKS application files be copied from the Probe for EPMA application folder to the C:\Program Files (x86)\Common Files\Probe Software folder.

These JEOL EIKS files are listed here: jeoleiks.dll

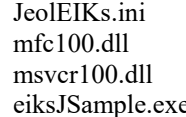

(used only by JEOL eiksJSample.exe) (used only by JEOL eiksJSample.exe) (JEOL EIKS test application)

The Remote Automation application files are installed to the C:\Program Files (x86)\Probe Software\Remote Automation folder. The files installed are documented here:

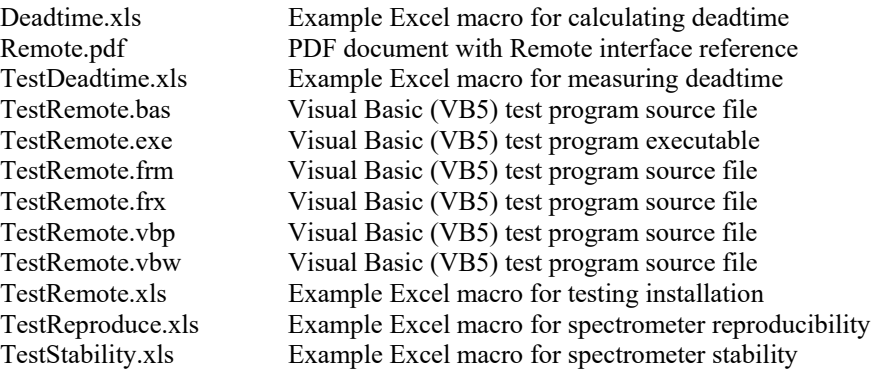

*Note that the Remote Automation Interface (Remote.exe, Remote.hlp and Remote.ini) are always installed to the Windows\System32 (32 bit OS) or the Windows\SysWOW64 (64 bit OS) folder so that the Remote Automation Interface is available to all applications. However, the Remote Automation Interface utilizes your existing Probe for EPMA configuration files to initialize properly.* 

*Therefore if your Probe for EPMA software is installed to a folder other than the default (C:\Program Files (x86)\Probe Software\Probe for EPMA\") then you must edit the Remote.ini file(in the C:\Windows\System32 (32 bit OS) or C:\Windows\SysWOW64 (64 bit OS) folder) for the correct path to Probe for EPMA* 

*Comment out lines that you want the program to ignore using a semi-colon. For example, in the following sample REMOTE.INI file the first line (ProgramPath keyword) is ignored and the second line is actually used by the remote interface to locate the Probe for EPMA configuration files.* 

[Software]

;ProgramPath="C:\Program Files (x86)\Probe Software\Probe for EPMA\"

ProgramPath="D:\Program Files (x86)\Probe Software\Probe for EPMA\"

# **Update**

Simply download and run the latest Remote.msi installer to update Remote.

## **Excel Troubleshooting**

When accessing the Remote Automation Interface from Excel you may receive the error message "Excel does not recognize the RealTime object".

To correct this error, make sure the Visual Basic toolbar is visible in Excel by clicking the View | Toolbars | Visual Basic menu, then click the Visual Basic Editor icon in the Visual Basic toolbar and then simply go to the Visual Basic Tools menu

and click on the References menu (this may vary with the Excel version) and scroll down until you see "Remote Automation Interface". Check this box and click OK.

You should be able to run the Excel macros now.

# **Getting Started**

# **General Coding Suggestions**

#### **Option Explicit**

Always utilize the statement "Option Explicit" for each code module. The statement will require that all variables be explicitly declared. This greatly reduces errors due to typos.

#### **Variable Types**

Variables in Visual Basic and Visual Basic for Applications are declared as follows:

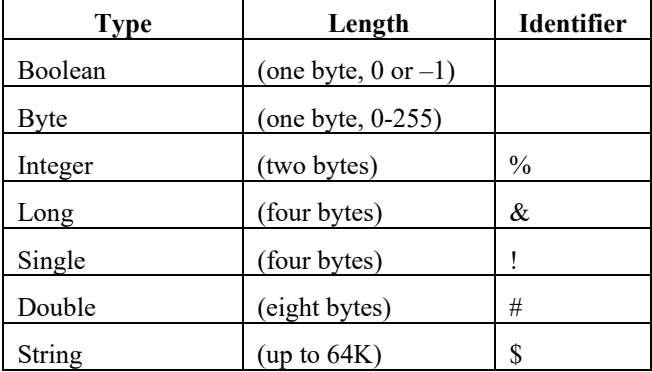

#### **Error Handlers**

Always handle error returned to your client application from the Remote Automation Interface by creating an explicit error handler. This is easily done using the "On Error GoTo ErrHandler: " statement.

#### **Declare the Remote Automation Object**

To begin, use the statement:

Dim Remote as Realtime

To declare your Remote Automation object. To load the Remote Automation object use the statement:

Set Remote as Realtime

To unload your Remote Automation object use the statement:

Set Remote = Nothing

That is all. All realtime interface initialization and de-initialization is automatically handled by the Remote Automation object using the current Probe for EPMA configuration as specified by the .INI and .DAT files.

*Note: Always remember to preface each property or method by the declared object name. For example if the object is declared as above (Remote), then all properties and methods begin with the qualifier "Remote."* 

#### **Procedure Calls Versus Function Calls**

Note that Remote Automation class come in two types, first procedure calls which return a void argument (and usually have a parameter to return values), and function calls which return the value from the function.

*Note that all parameters are passed by reference (memory address). This is the default for Visual Basic (VB) and Visual Basic for Applications (VBA).* 

For example, here is a procedure call:

Public Sub RemoteGetFaradayState(tBeamOnFlag As Boolean)

Where the procedure returns no value (void), but returns the state of the faraday cup as a parameter passed by reference.

Here is a function call:

Public Function RemoteGetConditionKilovolts() As Single

Where no parameters are passed, but the kilovolts value is returned by the function call. See the Detailed Description of Properties for more information.

# **Remote Automation Properties**

### **List of Properties**

Public Property Get RemoteInterfaceType() As Integer Public Property Get RemoteImageInterfaceType() As Integer Public Property Get RemoteJEOLEOSInterfaceType() As Long Public Property Get RemoteImageInterfaceImageIxIy() As Single Public Property Get RemoteNumberofTunableSpecs() As Integer Public Property Get RemoteNumberofStageMotors() As Integer Public Property Get RemoteMotHiLimits(motor As Integer) As Single Public Property Get RemoteMotLoLimits(motor As Integer) As Single Public Property Get RemoteNumberofCrystals(scal As Integer) As Integer Public Property Get RemoteCrystalNames(n As Integer, scal As Integer) As String Public Property Get RemoteCrystalFlipTypes(scal As Integer) As Integer Public Property Get RemoteCrystalFlipPositions(scal As Integer) As Single Public Property Get RemoteAutoFocusPresent as Boolean Public Property Get RemoteMoveAllStageMotorsHardwarePresent as Boolean Public Property Get RemoteCalculatePosition(method As Integer, mode As Integer, motor As Integer, xtal As String, syme As String, symx As String, order As Integer) As Single Public Property Get RemoteDefaultROMPeakingType() As Integer Public Property Let RemoteSetDefaultROMPeakingType(ptype As Integer) Public Property Get RemoteROMPeakingParabolicThresholdFraction() As Single Public Property Get RemoteROMPeakingMaximaThresholdFraction() As Single Public Property Get RemoteROMPeakingGaussianThresholdFraction() As Single Public Property Let RemoteSetROMPeakingParabolicThresholdFraction(thresh As Single) Public Property Let RemoteSetROMPeakingMaximaThresholdFraction(thresh As Single) Public Property Let RemoteSetROMPeakingGaussianThresholdFraction(thresh As Single) **Note that the spectrometer motors are numbered from 1 to RemoteNumberofTunableSpecs() while the stage motors are designated as** 

**follows:** 

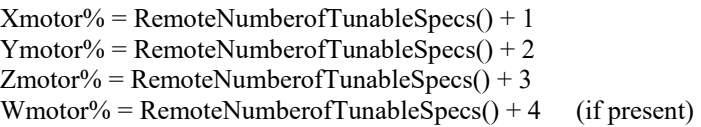

# **Detailed Description of Properties**

#### **Public Property Get RemoteInterfaceType() As Integer**

Returns (read-only) the instrument interface type. 0=Demo, 1=Unused, 2=JEOL 8900/8200/8500/8x30, 3=Unused, 4=Unused, 5=SX100, 6=Axioscope

Usage: Dim tInterfaceType as Integer

tInterfaceType% = RemoteInterfaceType%

#### **Public Property Get RemoteImageInterfaceType() As Integer**

Returns (read-only) the image interface type. 0=Demo, 1=Unused, 2=Unused, 3=Unused, 4=JEOL, 5=SX100, 6=SX100 Video, 7=Unused, 8=Unused, 9=Bruker, 10=Thermo

Usage: Dim tImageInterfaceType as Integer

tImageInterfaceType% = RemoteImageInterfaceType%

**Public Property Get RemoteJEOLEOSInterfaceType() As Long**  Returns (read-only) the JEOL EOSINterfaceType.  $1 = 8200/8500$ ,  $2 = 8900$ ,  $3 = 1200$ 8230/8530

Usage: Dim tJEOLEOSInterfaceType& as Integer

tJEOLEOSInterfaceType& = RemoteJEOLEOSInterfaceType&

#### **Public Property Get RemoteImageInterfaceImageIxIy() As Single**

Returns (read-only) the imaging aspect ratio. Returns 1.0 for square aspect ratio or 1.333 for 4:3 aspect ratio.

Usage: Dim tImageInterfaceImageIxIy as Single

tImageInterfaceImageIxIy! = RemoteImageInterfaceImageIxIy!

#### **Public Property Get RemoteNumberofTunableSpecs() As Integer**

Returns (read-only) the number of tunable spectrometers in the microprobe. Spectrometers 1 to RemoteNumberofTunableSpecs are tunable spectrometers.

Usage: Dim maxtunable as Integer

maxtunable% = Remote.RemoteNumberofTunableSpecs%

#### **Public Property Get RemoteNumberofStageMotors() As Integer**

Returns (read-only) the number of stage motors in the microprobe. Stage motors are numbered from RemoteNumberofTunableSpecs + 1 to RemoteNumberofTunableSpecs + RemoteNumberofStageMotors.

Usage: Dim maxstage as Integer

maxstage% = Remote.RemoteNumberofStageMotors%

#### **Public Property Get RemoteMotHiLimits(motor As Integer) As Single**

Returns (read-only) the motor axis high limits in spectrometer or stage units for the specified motor. This information is obtained from the MOTORS.DAT file. Again, spectrometer motors are numbered 1 to RemoteNumberofTunableSpecs, followed by the stage motors (if any).

Usage: Dim hilimits() as Single ReDim hilimits(1 to maxtunable% + maxstage%) as Single motor% = Val(FormMAIN.TextMotor.Text) hilimits!(motor%) = Remote.RemoteMotHiLimits!(motor%)

#### **Public Property Get RemoteMotLoLimits(motor As Integer) As Single**

Returns (read-only) the motor axis low limits in spectrometer or stage units for the specified motor. This information is obtained from the MOTORS.DAT file. Again, spectrometer motors are numbered 1 to RemoteNumberofTunableSpecs, followed by the stage motors (if any).

Usage: Dim lolimits() as Single ReDim lolimits(1 to maxtunable% + maxstage%) as Single motor% = Val(FormMAIN.TextMotor.Text)

lolimits!(motor%) = Remote.RemoteMotLoLimits!(motor%)

#### **Public Property Get RemoteNumberofCrystals(scal As Integer) As Integer**

Returns (read-only) the number of crystals on each scaler (usually RemoteNumberofTunableSpecs%) and is generally a number between 1 and 6.

 $U$ sage: Dim numberofcrystals as integer

scal% = Val(FormMAIN.TextScal.Text) numberofcrystals% = Remote.RemoteNumberofCrystals%(scal%)

**Public Property Get RemoteCrystalNames(n As Integer, scal As Integer) As String**  Returns (read-only) the crystal name for the specified crystal index and scaler number.

Usage: Dim n as integer Dim scal as integer ReDim crystalnames\$(1 to maxtunable%) as String n% = Val(FormMAIN.TextIndex.Text) scal% = Val(FormMAIN.TextScal.Text) crystalname\$ = Remote.RemoteCrystalNames(n%, scal%)

#### **Public Property Get RemoteCrystalFlipTypes(scal As Integer) As Integer**

Returns (read-only) the crystal flip flag for the spectrometer (normally applies only to scanning spectrometers). The values are as follows:

Usage: Dim crystalfliptype as integer scal% = Val(FormMAIN.TextScal.Text) crystalfliptype% = Remote.RemoteCrystalFlipTypes%(scal%)

#### **Public Property Get RemoteCrystalFlipPositions(scal As Integer) As Single**

Returns (read-only) the crystal flip position (if it applies) for the given spectrometer (again normally applies only to scanning spectrometers). The spectrometer must be in the crystal flip position or range if required before the RemoteChangeCrystal procedure is called.

Usage: Dim crystalflipposition as single

scal% = Val(FormMAIN.TextScal.Text) crystalflipposition% = Remote.RemoteCrystalFlipPositions!(scal%)

#### **Public Property Get RemoteAutoFocusPresent as Boolean**

Returns (read-only) the auto focus present flag. It returns 0 (False) is not present and  $a - 1$  (True) if present.

Usage: Dim tautofocuspresent as Boolean

tautofocuspresent = Remote.RemoteAutoFocusPresent

**Public Property Get RemoteMoveAllStageMotorsHardwarePresent as Boolean**  This property returns the current value of the MoveAllStageMotorsHardwarePresent Flag from the PROBEWIN.INI file. This flag indicates that the stage must be moved X, Y and Z at the same time. For example the Jeol 8900 and 8200 instruments.

Before moving the stage, check this flag and if it is set then you should always call the RealTimeMoveStageMotors procedure to move the stage. To write code that will run properly on any instrument use the following code as an example:

If MoveAllStageMotorsHardwarePresent And motor% = XMotor% Then Remote.RemoteMoveStageMotors(Int(1), pos!(XMotor%), pos!(YMotor%), pos!(ZMotor%), pos!(WMotor%)) If ierror Then Exit Sub ElseIf Not MoveAllStageMotorsHardwarePresent Or (MoveAllStageMotorsHardwarePresent And motor% < XMotor%) Then Remote.RemoteMoveMotor(motor%, pos!(motor%)) If ierror Then Exit Sub End If

Returns (read-only) the move all stage hardware present flag. It returns 0 (False) is not present and  $a - 1$  (True) if present.

Usage: Dim tmoveallstagehardwarepresent as Boolean

```
tmoveallstagehardwarepresent = 
Remote.RemotemoveallstagehardwarePresent
```
See also the RemoteMoveStageMotors method in the next section.

**Public Property Get RemoteCalculatePosition(method As Integer, mode As Integer, motor As Integer, xtal As String, syme As String, symx As String, order As Integer) As Single** 

Returns spectrometer position based on spectrometer, crystal, element, xray, and order.

method = 0 calculate theoretical position method = 1 calculate actual position based on multiple peak .CAL files  $mode = 0$  return on peak position

 $mode = 1$  return hi-off peak position mode = 2 return lo-off peak position mode = 3 return hi-wavescan position mode = 4 return lo-wavescan position mode = 5 return hi-peakscan position mode = 6 return lo-peakscan position mode = 7 return hi-quickscan position mode = 8 return lo-quickscan position mode = 9 return peaking start size

 $mode = 10$  return peaking stop size

Usage: Dim method as integer, mode as integer, motor as integer Dim xtal as string, syme as string, symx as string Dim order as integer Dim pos as single method% = 1 ' calculate theoretical position mode% = 0 ' calculate on-peak position motor% = 2 ' spectrometer 2  $xtals = "LIF"$  $syme$ = "Ti"$ symx\$ = "Ka" order% = 1 ' first order diffraction pos! = Remote.RemoteCalculatePosition(method%, mode%, motor%, xtal\$, syme\$, symx\$, order%)

#### **Public Property Get RemoteDefaultROMPeakingType() As Integer**

Returns the current ROM peaking method 1=Parabolic

- $2 =$ Maxima
- $3$  = Gaussian

Usage:

Dim ptype as Integer ptype% = Remote.RemoteDefaultROMPeakingType

#### **Public Property Let RemoteSetDefaultROMPeakingType(ptype As Integer)**

Sets the current ROM peaking method

1=Parabolic  $2 =$ Maxima

 $3$  = Gaussian

Usage: Remote.RemoteSetDefaultROMPeakingType = 2 ' set to maxima method

#### **Public Property Get RemoteROMPeakingParabolicThresholdFraction() As Single**

Returns the current ROM peaking parabolic threshold (0.1 to 0.9)

Usage: Dim thresh as Single thresh! = Remote.RemoteROMPeakingParabolicThresholdFraction

#### **Public Property Get RemoteROMPeakingMaximaThresholdFraction() As Single**

Returns the current ROM peaking maxima threshold (0.1 to 0.9)

Usage: Dim thresh as Single thresh! = Remote.RemoteROMPeakingMaximaThresholdFraction

#### **Public Property Get RemoteROMPeakingGaussianThresholdFraction() As Single**

Returns the current ROM peaking gaussian threshold (0.1 to 0.9)

Usage: Dim thresh as Single thresh! =Remote.RemoteROMPeakingGaussianThresholdFraction

**Public Property Let RemoteSetROMPeakingParabolicThresholdFraction(thresh As Single)**

Sets the current ROM peaking parabolic threshold (0.1 to 0.9)

Usage: Remote.RemoteROMPeakingParabolicThresholdFraction = 0.6

#### **Public Property Let RemoteSetROMPeakingMaximaThresholdFraction(thresh As Single)**

Sets the current ROM peaking maxima threshold (0.1 to 0.9)

Usage: Remote.RemoteROMPeakingMaximaThresholdFraction = 0.6

**Public Property Let RemoteSetROMPeakingGaussianThresholdFraction(thresh As Single)**  Sets the current ROM peaking gaussian threshold (0.1 to 0.9)

Usage: Remote.RemoteROMPeakingGaussianThresholdFraction = 0.6

# **Remote Automation Methods**

### **List of Methods**

#### **Motor Methods**

Public Sub RemoteMoveMotor(motor As Integer, pos As Single) Public Sub RemoteMoveStageMotors(mode as integer, method as integer, xpos As Single, ypos As Single, zpos As Single, wpos As Single) Public Function RemoteGetMotorStatus(motor As Integer) As Integer Public Function RemoteGetMotorPosition(motor As Integer) As Single Public Sub RemoteStopAllMotors() Public Sub RemoteFreeAllMotors()

Public Sub RemoteFlipCrystalMoveMotor(motor As Integer, crystal As String, pos As Single)

#### **Crystal Methods**

Public Sub RemoteChangeCrystal(motor As Integer, crystal As String) Public Function RemoteGetCrystalPosition(motor As Integer) As String Public Function RemoteGetCrystalStatus(motor As Integer) As Integer

#### **Faraday Methods**

Public Sub RemoteFaraday(mode As Integer)

Public Function RemoteGetAbsorbed(counttime As Single) As Single Public Function RemoteGetFaraday(counttime As Single) As Single

#### **Column Methods**

Public Function RemoteGetConditionKilovolts() As Single Public Function RemoteGetConditionBeamCurrent() As Single Public Function RemoteGetConditionBeamSize() As Single

Public Sub RemoteSetConditions(takeoff As Single, kilovolts As Single, beamcurrent As Single, beamsize As Single, columnmethod as integer, columncondition as string)

Public Sub RemoteSetColumnParameters(method As Integer, CondenserCoarse As Long, CondenserFine As Long, ObjectiveCoarse As Long, ObjectiveFine As Long, Astigmatism1 As Long, Astigmatism2 As Long, rotation As Single, magnification As Single)

Public Sub RealTimeGetColumnParameters(CondenserCoarse As Long, CondenserFine As Long, ObjectiveCoarse As Long, ObjectiveFine As Long, Astigmatism1 As Long, Astigmatism2 As Long, rotation As Single, magnification As Single)

#### **Count Methods**

Public Sub RemoteStartCounts(scal As Integer, counttime As Single, maxcounts As Long) Public Function RemoteGetCountStatus(scal As Integer) As Integer Public Function RemoteGetCountCount(scal As Integer) As Single Public Sub RemoteStopAllCounters()

#### **PHA Methods**

Public Function RemoteGetPHAParameterBaseline(iscal As Integer) As Single Public Function RemoteGetPHAParameterWindow(iscal As Integer) As Single Public Function RemoteGetPHAParameterGain(iscal As Integer) As Single Public Function RemoteGetPHAParameterBias(iscal As Integer) As Single Public Function RemoteGetPHAParameterInteDiffMode(iscal As Integer) As Integer Public Function RemoteGetPHAParameterDeadtime(iscal As Integer) As Single

Public Sub RemoteSetPHAParameters(iscal As Integer, baseline As Single, window As Single, gain As Single, bias As Single, intediffmode As Integer, deadtime As Single)

Public Function RemoteGetPHADistribution(mode As Integer, iscal As Integer, npts As Integer, counttime As Single, startvolts As Single, stopvolts As Single, xdata() As Single, ydata() As Single)

#### **Miscellaneous Methods**

Public Sub RemoteAutoFocus() Public Sub RemoteBacklash(motor As Integer, pos As Single) Public Sub RemoteChangeSpeed(motor As Integer, speed As Single) Public Sub RemoteFilamentStandby(mode As Integer)

Public Function RemoteGetMagnification() As Single Public Sub RemoteSetMagnification(Magnification As Single) Public Sub RemoteGetFaradayState(BeamFlagOn As Boolean)

Public Sub RemoteROMStartScan(motor As Integer, mode As Integer, specpos1 As Single, specpos2 As Single, speed As Single, counttime As Single, npoints as integer)

Public Sub RemoteROMWaitScan(motor As Integer, npoints As Integer, specpos() As Single, speccnt() As Single, done As Integer)

Public Sub RemoteStartPeak(motor As Integer, size As Single, npoints as integer, counttime as single)

Public Sub RemoteWaitPeak(motor As Integer, done As Integer)

Public Sub RemoteReturnROMPHAData(iscal As Integer, npts As Integer, xdata() As Single, ydata() As Single)

Public Sub RemotePeakGetCentroid(mode As Integer, motor As Integer, npts As Integer, xdata() As Single, ydata() As Single, pos As Single, ptob As Single, avgdev As Single, success As Integer)

#### **Imaging Methods**

Public Sub RemoteImageInit() Public Sub RemoteImageStop() Public Sub RemoteImageClose() Public Sub RemoteImageSetImageMode(channel As Integer) Public Sub RemoteImageStart()

Public Sub RemoteImageGet(done As Integer, ntype As Integer, nchannel As Integer, adaverages As Integer, ix As Integer, iy As Integer, sxmin As Single, symin As Single, sxmax As Single, symax As Single, iarray() As Byte, darray() As Long, zmin As Long, zmax As Long)

Public Sub RemoteImageGetBeamMode(beammode as Integer) Public Sub RemoteImageSetBeamMode(beammode as Integer)

Public Sub RemoteImageBeamDeflection2(xoffset as Single, yoffset as Single)

Public Sub RemoteImageGetImageShift(ix as Single, iy as Single) Public Sub RemoteImageSetImageShift(ix as Single, iy as Single)

### **Detailed Description of Methods**

#### **Motor Methods**

#### *Public Sub RemoteMoveMotor(motor As Integer, pos As Single)*

This method will perform a move on the specified motor.

The motor parameter must be between 1 and RemoteNumberofTunableSpecs% + RemoteNumberofStageMotors%.

The position parameter must be between the axis high and low limits as specified by the RemoteMotHiLimit!(motor%) and RemoteMotLoLimits!(motor%) properties.

Usage: Dim motor As Integer Dim pos As Single motor% = Val(FormMAIN.TextMoveMotor.Text) pos! = Val(FormMAIN.TextMovePosition.Text) Remote.RemoteMoveMotor motor%, pos!

#### *Public Sub RemoteMoveStageMotors(mode as integer, method as integer, xpos As Single, ypos As Single, zpos As Single, wpos As Single)*

This method will perform a move on all the stage motors.

The mode parameter must be 0 (move all motors, including W motor if available) or 1 (move all motors except W motor). The W motor is available only on some Jeol 733 microprobes.

The method parameter is 0 for do not wait for completion and is 1 to wait for motion completion.

The position parameter must be between the axis high and low limits as specified by the RemoteMotHiLimit!(motor%) and RemoteMotLoLimits!(motor%) properties for the X, Y and Z axes.

Usage: Dim mode As Integer, method as integer Dim xpos As Single, ypos As Single, zpos As Single, wpos As Single

mode% = 1 ' do not move w motor method = 1 ' wait for completion xpos! = Val(FormMAIN.TextMovePositionX.Text) ypos! = Val(FormMAIN.TextMovePositionY.Text) zpos! = Val(FormMAIN.TextMovePositionZ.Text)  $wpos! = 0$ Remote.RemoteMoveStageMotors mode%, method%, xpos!, ypos!, zpos!, wpos!

#### *Public Function RemoteGetMotorStatus(motor As Integer) As Integer*

This function returns the trajectory completion status of the specified motor. This function is usually called in a loop while waiting for the motor to finish moving. False (zero) is not finished, True (negative one) is finished.

The motor parameter must be between 1 and RemoteNumberofTunableSpecs% + RemoteNumberofStageMotors%.

```
Usage: 
Dim motor As Integer, done As Integer 
motor% = Val(FormMAIN.TextStatusMotor.Text) 
done% = Remote.RemoteGetMotorStatus(motor%) 
If done Then 
FormMAIN.LabelStatusStatus.Caption = "Done" 
Else 
FormMAIN.LabelStatusStatus.Caption = "Not Done" 
End If
```
#### *Public Function RemoteGetMotorPosition(motor As Integer) As Single*

This function returns the current motor position in motor units.

The motor parameter must be between 1 and RemoteNumberofTunableSpecs% + RemoteNumberofStageMotors%.

Usage: Dim motor As Integer

```
motor% = Val(FormMAIN.TextPositionMotor.Text) 
FormMAIN.LabelPositionPosition.Caption = 
Str$(Remote.RemoteGetMotorPosition(motor%))
```
#### *Public Sub RemoteStopAllMotors()*

This procedure stops all motors.

Usage: Remote.RemoteStopAllMotors

#### *Public Sub RemoteFreeAllMotors()*

This procedure releases all motors (only applies to AM interface).

Usage: Remote.RemoteFreeAllMotors

#### *Public Sub RemoteFlipCrystalMoveMotor(motor As Integer, crystal As String, pos As Single)*

This method will perform a move on the specified spectrometer motor. The wait for status call is implicit in the procedure so only one call is required to flip a spectrometer crystal and move to the specified position. If no crystal flip is required, just pass the current crystal position or variable containing an empty string ("").

The motor parameter must be between 1 and RemoteNumberofTunableSpecs%. The position parameter must be between the axis high and low limits as specified by the RemoteMotHiLimit!(motor%) and RemoteMotLoLimits!(motor%) properties.

```
Usage: 
Dim motor As Integer 
Dim crystal as string 
Dim pos As Single 
motor% = Val(FormMAIN.TextMoveMotor.Text) 
crystal$ = Val(FormMAIN.TextFlipCrystal.Text) 
pos! = Val(FormMAIN.TextMovePosition.Text) 
Remote.RemoteFlipCrystalMoveMotor motor%, crystal$, pos!
```
### **Crystal Methods**

#### *Public Sub RemoteChangeCrystal(motor As Integer, crystal As String)*

This function changes the crystal on the specified spectrometer (if crystal flipping is available). Use the RemoteGetCrystalStatus function in a loop to check when the crystal flip is completed.

The motor parameter must be between 1 and RemoteNumberofTunableSpecs%.

The crystal parameter must be a valid crystal string for the specified spectrometer as specified in the SCALERS.DAT file. Use the RemoteGetCrystalPosition function to get the current crystal position (string).

Usage: Remote.RemoteChangeCrystal motor%, crystal\$

#### *Public Function RemoteGetCrystalPosition(motor As Integer) As String*

This function gets the crystal position (string) on the specified spectrometer (if available).

The motor parameter must be between 1 and RemoteNumberofTunableSpecs%.

```
Usage: 
crystal$ = Remote.RemoteGetCrystalPosition motor%
```
#### *Public Function RemoteGetCrystalStatus(motor As Integer) As Integer*

This function get the crystal flip status on the specified spectrometer (if crystal flipping is available). Use the RemoteChangeCrystal procedure to start the crystal flip. This function is usually called in a loop while waiting for the crystal to finish flipping. False (zero) is not finished, True (negative one) is finished.

The motor parameter must be between 1 and RemoteNumberofTunableSpecs%.

```
Usage: 
done% = Remote.RemoteGetCrystalStatus(motor%)
```
#### **Faraday Methods**

#### *Public Sub RemoteFaraday(mode As Integer)*

This procedure inserts or removes the faraday cup. On instruments with electrostatic beam blankers, the method turns off or turns on the beam.

```
Usage: 
Remote.RemoteFaraday(Int(1)) ' insert or blank beam 
Remote.RemoteFaraday(Int(2)) ' remove or unblank beam
```
#### *Public Function RemoteGetAbsorbed(counttime As Single) As Single*

This function returns the absorbed (sample) current for the instrument. The faraday cup or beam blank state should be set first using the RemoteFaraday procedure.

The counttime parameter is the actual integration time for the AM (MCAPI) interface or the number of A/D averages using other interfaces.

Usage: Dim acurrent as single Dim ctime as single  $ctime! = 1.0$ 

acurrent! = Remote.RemoteGetAbsorbedCurrent(ctime!)

#### *Public Function RemoteGetFaraday(counttime As Single) As Single*

This function returns the faraday (beam) current for the instrument. The faraday cup or beam blank state should be set first using the RemoteFaraday procedure.

The counttime parameter is the actual integration time for the AM (MCAPI) interface or the number of A/D averages using other interfaces.

```
Usage: 
Dim fcurrent as single 
Dim ctime as single 
ctime! = 1.0fcurrent! = Remote.RemoteGetFaradayCurrent(ctime!)
```
#### **Column Methods**

#### *Public Function RemoteGetConditionKilovolts() As Single*

This function returns the current operating voltage of the instrument in kilovolts (if the Operating Voltage interface is present).

```
Usage: 
Dim kev as single 
kev! = Remote.RemoteGetConditionKilovolts!
```
#### *Public Function RemoteGetConditionBeamCurrent() As Single*

This function returns the current beam current of the instrument in nano-amps (if the Beam Current interface is present).

Usage: Dim bcurrent as single bcurrent! = Remote.RemoteGetConditionBeamCurrent!

#### *Public Function RemoteGetConditionBeamSize() As Single*

This function returns the current beam size of the instrument in microns (if the Beam Size interface is present).

Usage: Dim bsize as single bsize! = Remote.RemoteGetConditionBeamSize!

#### *Public Sub RemoteSetConditions(takeoff As Single, kilovolts As Single, beamcurrent As Single, beamsize As Single, columnmethod as integer, columncondition as string)*

This procedure sets the actual column conditions for the instrument, including takeoff angle (not usually modified), operating voltage (in kilovolts), beam current (in

nano-amps), and beam size (in microns). Normally the columnmethod is set to zero, unless using the columncondition string method described below.

To use a column condition string, for example with the SX50 interface, specifiy a 1 for the columnmethod and the columncondition string, e.g., "hv15".

Usage: Dim takeoff as single, kilovolts as single Dim beamcurrent as single, beamsize as single Remote.RemoteSetConditions(takeoff!, kilovolts!, beamcurrent!, beamsize!, columnmethod%, columncondition\$)

#### *Public Sub RemoteSetColumnParameters(method As Integer, CondenserCoarse As Long, CondenserFine As Long, ObjectiveCoarse As Long, ObjectiveFine As Long, Astigmatism1 As Long, Astigmatism2 As Long, rotation As Single, magnification As Single)*

This call will set the specified column parameter. Only the actual value indicated by "method" needs to be loaded, however all arguments must be passed. The "method" argument can take the following values:

method% = 1 change condenser coarse method% = 2 change condenser fine method% = 3 change objective coarse method% = 4 change objective fine method% = 5 change astigmatism1 method% = 6 change astigmatism2 method% = 7 change rotation method% =  $8$  change magnification

For example to set the condenser fine you can call the procedure as follows:

Dim tcondenserfine as Long tcondenserfine $& 124$ Remote.RemoteSetColumnParameters 2, 0, tcondenserfine&, 0, 0, 0, 0, 0, 0

#### *Public Sub RemoteSetColumnParametersExt(method As Integer, CondenserCoarse As Long, CondenserFine As Long, ObjectiveCoarse As Double, ObjectiveFine As Double, Astigmatism1 As Long, Astigmatism2 As Long, rotation As Single, magnification As Single)*

Same as RemoteSetColumnParameters but using double precision variables for ObjectiveCoarse and ObjectiveFine parameters (8x30 instruments). This call will set the specified column parameter. Only the actual value indicated by "method" needs to be loaded, however all arguments must be passed. The "method" argument can take the following values:

- method% = 1 change condenser coarse
- method% = 2 change condenser fine
- method% = 3 change objective coarse
- method% = 4 change objective fine
- method% = 5 change astigmatism1
- method% = 6 change astigmatism2

method% = 7 change rotation method%  $= 8$  change magnification

For example to set the condenser fine you can call the procedure as follows:

Dim tcondenserfine as Long tcondenserfine $& 124$ Remote.RemoteSetColumnParameters 2, 0, tcondenserfine&, 0, 0, 0, 0, 0, 0

#### *Public Sub*

*RemoteGetColumnParameters(CondenserCoarse As Long, CondenserFine As Long, ObjectiveCoarse As Long, ObjectiveFine As Long, Astigmatism1 As Long, Astigmatism2 As Long, rotation As Single, magnification As Single)* 

This call will get the column parameters.

Usage:

Dim CondenserCoarse As Long, CondenserFine As Long Dim ObjectiveCoarse As Long, ObjectiveFine As Long Dim Astigmatism1 As Long, Astigmatism2 As Long Dim Rotation As Single, magnification As Single

Remote.RemoteGetColumnParameters CondenserCoarse&, CondenserFine&, ObjectiveCoarse&, ObjectiveFine&, Astigmatism1&, Astigmatism2&, rotation!, magnification!

#### *Public Sub*

#### *RemoteGetColumnParametersExt(CondenserCoarse As Long, CondenserFine As Long, ObjectiveCoarse As Double, ObjectiveFine As Double, Astigmatism1 As Long, Astigmatism2 As Long, rotation As Single, magnification As Single)*

Same as RemoteGetColumnParameters but using double precision variables for ObjectiveCoarse and ObjectiveFine parameters (8x30 instruments). This call will get the column parameters.

Usage:

Dim CondenserCoarse As Long, CondenserFine As Long Dim ObjectiveCoarse As Double, ObjectiveFine As Double Dim Astigmatism1 As Long, Astigmatism2 As Long Dim Rotation As Single, magnification As Single

Remote.RemoteGetColumnParameters CondenserCoarse&, CondenserFine&, ObjectiveCoarse#, ObjectiveFine#, Astigmatism1&, Astigmatism2&, rotation!, magnification!

#### *Public Sub RemoteGetGunParameters(Kilovolts As Single, KilovoltStatus as String, FilamentEmission as Single, FilamentCurrent As Single)*

This call will get the gun parameters. The KilovoltStatus only applies to JEOL instruments.

Usage: Dim Kilovolts As Single Dim KilovoltStatus As String Dim FilamentEmission As Single, FilamentCurrent As Single

Remote.RemoteGetGunParameters Kilovolts!, KilovoltsStatus\$, FilamentEmission!, FilamentCurrent!

#### *Public Sub RemoteSetGunParameters(Method As Integer, Kilovolts As Single, FilamentEmission as Single, FilamentCurrent As Single)*

This call will set the gun parameters: Method% = 1 set kilovolts (in keV) Method% = 2 set filament emission Method% =  $3$  set filament current

Usage: Dim Method As Integer Dim Kilovolts As Single Dim KilovoltStatus As String As Long Dim FilamentEmission As Single, FilamentCurrent As Single

Method $% = 1$  $Kilovolts! = 15$ FilamentEmission!  $= 0$ .  $FilamentCurrent! = 0.$ 

Remote.RemoteSetGunParameters Kilovolts!, KilovoltsStatus\$, FilamentEmission!, FilamentCurrent!

#### **Count Methods**

#### *Public Sub RemoteStartCounts(scal As Integer, counttime As Single, maxcounts As Long)*

This procedure starts a count cycle on the specified scaler, for the specified count time, with the specified maximum count.

The scal parameter must be between 1 and RemoteNumberofTunableSpecs%.

| <b>Interface Type</b> | <b>Minimum Count Time</b> | <b>Maximum Count Time</b> |
|-----------------------|---------------------------|---------------------------|
| Demonstration         | 0.01                      | 1000000                   |
| Jeol 8900/8200/8500   | 0.01                      | 2147                      |
| Jeol 8230/8530        | 0.01                      | 10000                     |
| Cameca SX100/SXFive   | 0.01                      | 1000000                   |

The counttime parameter must be between the following limits:

The maxcounts parameter defines the maximum number of counts required by the count cycle (or counting time, whichever comes first). Usually this is set to an arbitrarily high number such as 10000000 (ten million).

Usage: Dim scal as integer Dim counttime as single Dim maxcounts as long Remote.RemoteStartCounts scal%, counttime!, maxcounts&

#### *Public Function RemoteGetCountStatus(scal As Integer) As Integer*

This function returns the counter status for the specified scaler number. This function is usually called in a loop while waiting for the count to finish flipping. False (zero) is not finished, True (negative one) is finished.

The scal parameter must be between 1 and RemoteNumberofTunableSpecs%.

Usage: Dim done as integer Dim scaler as integer scaler  $\epsilon = 1$ done% = Remote.RemoteGetCountStatus(scaler%)

#### *Public Function RemoteGetCountCount(scal As Integer) As Single*

This function returns the actual counts (in counts per second) for the specified scaler number.

The scal parameter must be between 1 and RemoteNumberofTunableSpecs%.

Usage: Dim tunablespecs as integer tunablespecs% = Remote.RemoteNumberofTunableSpecs% Dim scaler as integer ReDim counts(1 to tunablespecs%) as single For scaler% =  $1$  to tunablespecs% Counts!(scaler%) = Remote.RemoteGetCountCount(scaler%) Next scaler%

#### *Public Sub RemoteStopAllCounters()*

This procedure stops the counting on all counters.

Usage: Remote.RemoteStopAllCounters

#### **PHA Methods**

#### *Public Function RemoteGetPHAParameterBaseline(iscal As Integer) As Single*

This function returns the current PHA baseline setting for the specified scaler number.

The scal parameter must be between 1 and RemoteNumberofTunableSpecs%.

```
Usage: 
Dim baseline as single 
Dim iscal as integer 
iscal% = 1baseline! = Remote.RemoteGetPHAParameterBaseline(iscal%)
```
#### *Public Function RemoteGetPHAParameterWindow(iscal As Integer) As Single*

This function returns the current PHA window setting for the specified scaler number.

The scal parameter must be between 1 and RemoteNumberofTunableSpecs%.

```
Usage: 
Dim window as single 
Dim iscal as integer 
iscal% = 1window! = Remote.RemoteGetPHAParameterWindow(iscal%)
```
#### *Public Function RemoteGetPHAParameterGain(iscal As Integer) As Single*

This function returns the current PHA detector gain setting for the specified scaler number.

The scal parameter must be between 1 and RemoteNumberofTunableSpecs%.

```
Usage: 
Dim gain as single 
Dim iscal as integer 
iscal% = 1
gain! = Remote.RemoteGetPHAParameterGain(iscal%)
```
#### *Public Function RemoteGetPHAParameterBias(iscal As Integer) As Single*

This function returns the current PHA detector bias setting for the specified scaler number.

The scal parameter must be between 1 and RemoteNumberofTunableSpecs%.

Usage: Dim bias as single Dim iscal as integer

```
iscal = 1
bias! = Remote.RemoteGetPHAParameterBias(iscal%)
```
#### *Public Function RemoteGetPHAParameterInteDiffMode(iscal As Integer) As Integer*

This function returns the current PHA Integral/Differential mode setting for the specified scaler number. If true (negative one) then differential mode is set, if false (zero) then integral mode is set.

The scal parameter must be between 1 and RemoteNumberofTunableSpecs%.

```
Usage: 
Dim intediff as integer 
Dim iscal as integer 
iscal% = 1intediff% = 
Remote.RemoteGetPHAParameterInteDiffMode(iscal%)
```
#### *Public Function RemoteGetPHAParameterDeadtime(iscal As Integer) As Single*

This function returns the current PHA deadtime setting for the specified scaler number in seconds  $(1 \text{ microsecond} = 0.000001 \text{ seconds})$ 

The scal parameter must be between 1 and RemoteNumberofTunableSpecs%.

Usage: Dim deadtime as single Dim iscal as integer  $iscal$ % = 1 deadtime! = Remote.RemoteGetPHAParameterDeadtime(iscal%)

#### *Public Sub RemoteSetPHAParameters(iscal As Integer, baseline As Single, window As Single, gain As Single, bias As Single, intediffmode As Integer, deadtime As Single)*

This procedure sets the current PHA setting for the specified scaler number including baseline (in volts), window (in volts), gain (unitless), bias (in volts), integral/differential mode (false or zero = integral mode and true or negative one = differential mode) and deadtime (in seconds, where  $1$  microsecond  $= 0.000001$ seconds).

The scal parameter must be between 1 and RemoteNumberofTunableSpecs%.

```
Usage: 
Dim baseline as single, window as single 
Dim gain as single, bias as single 
Dim intediffmode as integer 
Dim deadtime as single 
Dim iscal as integer 
iscal% = 1baseline! = 0.5 
window! = 9.0
```

```
gain! = 32.0 
bias! = 1750.0 
intediffmode% = 0 ' integral mode 
deadtime! = 0.000002 ' 2 microseconds
Remote.RemoteSetPHAParameters iscal%, baseline!, 
window!, gain!, bias!, intediffmode%, deadtime!
```
#### *Public Function RemoteGetPHADistribution(mode As Integer, iscal As Integer, npts As Integer, counttime As Single, startvolts As Single, stopvolts As Single, xdata() As Single, ydata() As Single)*

Perform a PHA distribution of the type specified by the mode parameter. Note that the xdata (voltage or gain values) and the ydata (x-ray intensities) arrays must be properly dimensioned before calling the procedure.

```
' mode = 0 PHA scan 
' mode = 1 bias scan 
' mode = 2 gain scan
Usage: 
Dim mode as integer, iscal as integer, i as integer 
Dim npts as integer, counttime as single 
Dim startvolts as single, stopvolts as single 
Dim xdata() as single, ydata() as single 
Dim tmsg as string 
                    ' perform a bias scan
Mode% = 2 <br>
iscal% = 3 <br>
mpts% = 40 <br>
measure 40 poi
                    ' measure 40 point scan
counttime! = .5 ' 0.5 seconds per point 
startvolts! = 1500 <br> starting voltage or gain<br> stopping voltage or gain<br>
                         ' stopping voltage or gain
ReDim xdata(1 to npts%) as single 
ReDim ydata(1 to npts%) as single 
Remote.RemoteGetPHADistribution mode%, iscal%, npts%, 
counttime!, startvolts!, stopvolts!, xdata!(), ydata!() 
tmsq\ = "For i = 1 To npts %tmsg$ = tmsg$ & Str$(xdata!(i%)) & Str$(ydata!(i%)) 
Next i%
```
#### **Miscellaneous Methods**

#### *Public Sub RemoteSetMagnification(Magnification As Single)*

This procedure sets the current beam scan magnification for the instrument.

```
Usage: 
Dim magnification as single 
magnification! = 400.0
```
Remote.RemoteSetMagnification(magnification!)

#### *Public Function RemoteGetMagnification() As Single*

This procedure gets the current beam scan magnification for the instrument.

```
Usage: 
Dim magnification as single 
magnification! = Remote.RemoteGetMagnification
```
#### *Public Sub RemoteAutoFocus()*

This procedure performs an auto-focus on the instrument (if supported).

Usage: Remote.RemoteAutoFocus

#### *Public Sub RemoteBacklash(motor As Integer, pos As Single)*

This procedure performs a motor backlash (jog) for the specified spectrometer or stage motor based on the given position.

The motor parameter must be between 1 and RemoteNumberofTunableSpecs% + RemoteNumberofStageMotors%.

The pos parameter must be between the motor high limit and motor low limit as given by the RemoteMotHiLimits and RemoteMotLoLimits properties.

```
Usage: 
Dim motor as integer 
Dim pos as single 
motor = 1
' Get the current position 
pos! = Remote.RemoteGetMotorPosition(motor%) 
' Jog the motor 
Remote.RemoteBacklash motor%, pos!
```
#### *Public Sub RemoteChangeSpeed(motor As Integer, speed As Single)*

This procedure sets the motor speed for the specified spectrometer or stage motor axis (if supported by the interface).

The motor parameter must be between 1 and RemoteNumberofTunableSpecs% + RemoteNumberofStageMotors%.

The speed parameter is given in percent of normal speed. Usually between 1 and 100 percent.

```
Usage: 
Dim speed as single 
speed! = 50.0 ' set speed to 50% of normal 
Remote.RemoteChangeSpeed motor%, speed! 
speed! = 100.0 ' set speed to 100% of normal
```
Remote.RemoteChangeSpeed motor%, speed!

#### *Public Sub RemoteFilamentStandby(mode As Integer)*

This procedure places the instrument in filament standby mode (if Filament Standby interface is present).

Usage: Remote.RemoteFilamentStandby(Int(1)) ' filament off Remote.RemoteFilamentStandby(Int(2))

#### *Public Sub RemoteGetFaradayState(tbeamonflag As Boolean)*

This procedure returns the current state of the faraday cup. True if beam is on (unblanked) or false if beam is off (blanked).

Usage: Dim tbeamonflag as Boolean

Remote.RemoteGetFaradayState tbeamonflag

#### *Public Sub RemoteROMStartScan(motor As Integer, mode As Integer, specpos1 As Single, specpos2 As Single, speed As Single, counttime As Single, npoints as Integer)*

This procedure will start a ROM based spectrometer scan if the hardware supports it. Be sure not to call the RemoteROMStartScan procedure more time than necessary for the available data by checking the done flag.

Note there are two modes to call the routine. First with a zero npoints parameter in which case the program will use the speed parameter to calculate the step size. Or with a non-zero npoints parameter in which case the program will use the npoints parameter to calculate the step size.

Note that the mode parameter is no longer supported. Simply pass a zero parameter for backward compatibility with bthe ActiveX interface.

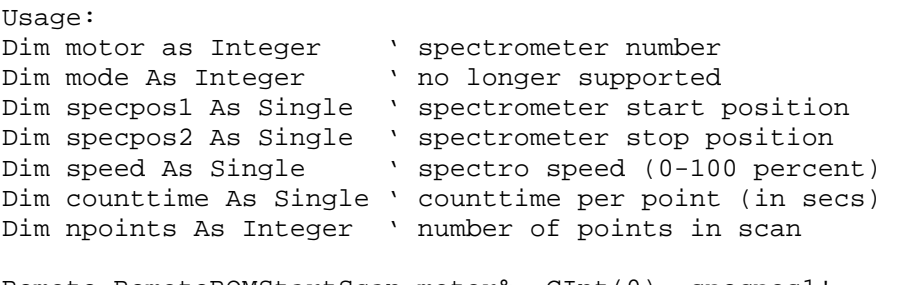

Remote.RemoteROMStartScan motor%, CInt(0), specpos1!, specpos2!, speed!, counttime!, npoints%

#### *Public Sub RemoteROMWaitScan(motor As Integer, npoints As Integer, specpos() As Single, speccnt() As Single, done As Integer)*

This procedure retrieves the data for a ROM based spectrometer scan. Call it after the above RemoteROMStartScan procedure. Note that specpos and speccnt are arrays dimensioned by the npoints parameter.

```
Usage: 
Dim motor As Integer ' spectrometer number
Dim npoints As Integer ' number of points returned 
Dim specpos() As Single ' spectrometer position array 
Dim speccnt() As Single ' spectrometer intensity array 
Dim done As Integer \ scan finished flag
Remote.RemoteROMWaitScan motor%, npoints%, specpos!(), 
speccnt!(), done%
```
#### *Public Sub RemoteStartPeak(motor As Integer, size As Single, npoints as Integer, counttime as Single)*

Start a "ROM" based spectrometer peak center at the current position. Performs a fine scan and if that fails (bad P/B, fit deviation, centeredness, etc.) the procedure performs a coarse scan and then a second fine scan. Moves the spectrometer to the centroid to the fit or the original position if it fails.

The peaking size parameter is based on the LIF peaking start size from the SCALERS.DAT and normally adjusted (larger) for the actual 2d and spectrometer position of the current spectrometer. That value is further modified by the following internal code:

```
temp! = Abs(MotHiLimits!(motor%) - MotLoLimits!(motor%)) 
/ ScalPeakScanSizeFactors!(motor%) ' basic scan width 
temp! = temp! * size! /ScalLiFPeakingStartSizes!(motor%) 
temp! = temp! * 2# ' fudge factor for proper width 
startpos! = RealTimeMotorPositions!(motor%) - 0.5 * 
temp!
```

```
stoppos! = RealTimeMotorPositions!(motor%) + 0.5 * temp!
```
Note that the size parameter is used by all interfaces except the Jeol 8900/8200. The Jeol interface uses the npoints and count time parameters for the ROM based peaking scan sizes.

```
Usage: 
Dim motor as Integer (1) values is pectometer number<br>Dim size as Single (1) veaking size parameters
                                 ' peaking size parameter
Dim npoints as Integer ' number of points 
Dim counttime as Single ' count time (in sec) 
Remote.RemoteStartPeak(motor%, size!, npoints%, 
counttime!)
```
#### *Public Sub RemoteWaitPeak(motor As Integer, done As Integer)*

Wait for a "ROM" based spectrometer peak procedure. The function should be called until the done flag or an error is returned True (-1).

Usage: Dim motor as Integer ' spectrometer number Dim done as Integer \ returned flag for peak completion

Remote.RemoteWaitPeak(motor%, done%)

#### *Public Sub RemoteReturnROMPHAData(iscal As Integer, npts As Integer, xdata() As Single, ydata() As Single)*

Get the ROM peak or PHA data that was acquired using RemoteROMStartScan and RemoteROMWaitScan or RemoteStartPeak and RemoteWaitPeak.

Note that the xdata and ydata arrays must be dimensioned properly before calling this method! If the size of the returned array is larger than that allocated then an error will occur.

```
Usage: 
Dim iscal as Integer (passed) 
Dim npts as Integer (returned) 
Dim xdata() as Single (returned) 
Dim ydata() as Single (returned) 
iscal% = 2npts% = 24 ' overwritten by actual values when called 
ReDim xdata(1 to npts%) as single 
ReDim ydata(1 to npts%) as single 
Remote.RemoteReturnROMPHAData(iscal%, npts%, xdata!(), 
ydata!())
```
#### *Public Sub RemotePeakGetCentroid(mode As Integer, motor As Integer, npts As Integer, xdata() As Single, ydata() As Single, pos As Single, ptob As Single, avgdev As Single, success As Integer)*

Get the centroid for the ROM peak data. Uses the current ROM peaking method and threshold values. See above to "get" and "let" these values.

Usage: Dim motor as integer (passed) Dim mode as Integer (passed) Dim npts as Integer (passed) Dim xdata() as Single (passed) Dim ydata() as Single (passed) Dim pos as Single (returned) Dim ptob as Single (returned) Dim avgdev as Single (returned) Dim success as integer (returned) mode% =  $1$   $\cdot$   $1$  = fine,  $2$  = coarse,  $3$  =  $2<sup>nd</sup>$  fine

```
motor = 2
npts = 24
ReDim xdata(1 to npts%) as single 
ReDim ydata(1 to npts%) as single 
' Fill x and y data arrays… 
Remote.RemotePeakGetCentroid(mode%, motor%, npts%, 
xdata!(), ydata!(), pos!, ptob!, avgdev!, success%)
```
#### *Public Sub RemoteSetReflectedLight(lightonoff as Integer, lightintensity as Integer)*

Set reflected light mode ( $0 = \text{off}$ ,  $1 = \text{on}$ ), and light intensity (0 to 64 for Cameca, 0 to 127 for JEOL).

Usage: ' Set reflected light on, and brightness to mid range (for JEOL) Remote.RemoteSetReflectedLight(Int(1), Int(63))

#### *Public Sub RemoteSetTransmittedLight(lightonoff as Integer, lightintensity as Integer)*

Set transmitted light mode ( $0 = \text{off}, 1 = \text{on}$ ), and light intensity (0 to 64 for Cameca, 0 to 127 for JEOL).

Usage: ' Set transmitted light on, and brightness to mid range (for JEOL) Remote.RemoteSetTransmittedLight(Int(1), Int(63))

### **Imaging Methods**

#### *Public Sub RemoteImageInit()*

Initialize an electron image acquisition (call once first to be sure the imaging interface is initialized). This includes calls to get or set the beam mode (spot or scan mode).

Usage: Remote.RemoteImageInit

#### *Public Sub RemoteImageStop()*

Stop an electron image acquisition

Usage: Remote.RemoteImageStop

#### *Public Sub RemoteImageClose()*

' Close an electron image acquisition

Usage:

#### Remote.RemoteImageClose

#### *Public Sub RemoteImageSetImageMode(channel As Integer)*

Set Image Mode for an electron image acquisition (call before starting image on JEOL instruments)  $channel = 1 = SEL$ channel  $= 2 = BSE$ channel =  $3 = AUX$  (usually CL)

Usage: Dim channel as Integer Remote.RemoteImageSetImageMode(channel%)

#### *Public Sub RemoteImageStart()*

' Start an electron image acquisition (call RemoteImageGet to check if image is done)

Usage: Remote.RemoteImageStart

#### *Public Sub RemoteImageGet(done As Integer, ntype…*

Get electron image data and status ntype = image type  $(1 =$  electron,  $2 =$  xray) nchannel = channel number (e.g.,  $1 = SE$ ,  $2 = BSE$  or  $1 = spec 1$ ,  $2 = spec 3$ ) adaverages = number of pixel averages  $ix = x$  pixels (usually 64, 128, 256, 512, or 1024 or 2048, etc)  $iy = y$  pixels sxmin, symin, sxmax, symax  $=$  stage coordinate of image corners in stage units  $iarray() = byte array containing image data (array must be dimensioned first)$  $darray() = long array containing image data$ zmin = minimum signal value in darray  $z$ max = maximum signal value in darray

```
Usage: 
Dim done% (returned, true (-1) if image complete) 
Dim ntype as Integer (passed) 
Dim nchannel as Integer (passed) 
Dim adaverages as Integer (passed) 
Dim ix as Integer, iy as Integer (passed) 
Dim sxmin as Single, symin as Single (returned) 
Dim sxmax as Single, symax as Single (returned) 
Dim iarray(1 to ix%, 1 to iy%) as Byte (returned) 
Dim darray(1 to ix%, 1 to iy%) as Long (returned) 
Dim zmin as Long, zmax as Long (returned) 
Remote.RemoteImageGet(done%, ntype%, nchannel%, 
adaverages%, ix%, iy%, sxmin!, symin!, sxmax!, symax!,
```
Note that this function should be called in a loop approximately every 500 msec or so until the completion status is true (done  $= -1$ ).

iarray(), darray&(), zmin&, zmax&)

#### *Public Sub RemoteImageGetBeamMode(beammode as Integer)*

#### *Public Sub RemoteImageSetBeamMode(beammode as Integer)*

Get and set beam modes ( $0 =$  analog spot,  $1 =$  analog scan,  $2 =$  digital spot). Note that the RealTimeImageInit procedure MUST be called once before any get or set beam mode calls are performed.

```
Usage: 
Dim beammode as Integer 
' Get the beam mode 
Remote.RemoteImageGetBeamMode(beammode%) 
' Set spot mode 
Remote.RemoteImageGetBeamMode(Int(0)) 
' Set scan mode 
Remote.RemoteImageGetBeamMode(Int(1))
```
#### *Public Sub RemoteImageBeamDeflection2(xoffset as Single, yoffset as Single)*

Deflect the beam where xoffset and yoffset are the beam deflection positions in device independent units  $(+/- 0.5$ , where 0,0 is centered). The beam must be in spot mode for this function. Note also that the RealTimeImageInit procedure MUST be called once before any get or set beam mode calls are performed.

Usage: Dim xoffset as Single, yoffset as Single ' Set the beam spot to the center  $x$ offset! =  $0.0$  $y$ offset! =  $0.0$ Remote.RemoteImageBeamDeflection(xoffset!, yoffset!) ' Set the beam spot to the corner  $x$ offset! =  $0.5$  $v$ offset! =  $0.5$ Remote.RemoteImageBeamDeflection(xoffset!, yoffset!)

#### *Public Sub RemoteImageGetImageShift(ix as Single, iy as Single)*

#### *Public Sub RemoteImageSetImageShift(ix as Single, iy as Single)*

Get or set the image shift where ix and iy are in micon units. Note that the set micron range is limited by the current magnification. The beam must be in scan mode for this function. Note also that the RealTimeImageInit procedure MUST be called once before any get or set beam mode calls are performed.

Usage:

Dim ix as Single, iy as Single ' Get the current image shift in microns Remote.RemoteImageGetImageShift(ix!, iy!) ' Set the current image shift in microns  $ix! = 1.0$ iy! = 1.0 Remote.RemoteImageSetImageShift(ix!, iy!)

# **Excel Code Examples**

## **Excel- Coding Suggestions**

To create a Visual Basic for Applications Excel project to access the Remote Automation Interface first start Excel and create a new Workbook.

Then click the Tools | Customize menu and check both the Visual Basic and Control Toolbox items. Drag the new toolboxes to the top of the application and dock them next to the other toolbars.

Now click the Tools | Macro | Visual Basic Editor (or simply click the Visual Basic Editor button on the newly visible Visual Basic toolbar) and the Visual basic design mode window will become visible.

Now click the Tools | References menu in the newly visible Visual Basic window and scroll down to the Remote Automation Interface and check it.

To add code. Click the Insert | Module menu. To add controls switch back to the spreadsheet and select a control (button, etc) from the toolbar and click and drag it on the spreadsheet.

For examples, see the supplied Excel spreadsheets: TestRemote.xls, TestReproduce.xls and TestDeadtime.xls.

### **Excel- Sample Code**

This following Excel (Visual Basic for Applications) code performs a simple get motor position on all the motors and writes the positions to the spreadsheet.

' (c) Copyright 1995-2000 by John J. Donovan Option Explicit Dim ierror As Integer Sub TestRemoteGetMotorPositions() ' Example code for PFW Remote Automation Interface On Error GoTo TestRemoteGetMotorPositionsError Dim motor As Integer Dim tunablespecs As Integer, stagemotors As Integer

```
Dim excelrow As Integer, excelcol As Integer 
' Create the Excel object 
Dim xlsheet As Excel.Worksheet 
Set xlsheet = TestRemote.Sheet1 
' Create the Remote Automation Interface object 
Dim remote As Realtime 
Set remote = New Realtime 
excelrow% = 5 
excelcol% = 0 
' Get number of spectrometers and stage motors from 
remote 
tunablespecs% = remote.RemoteNumberofTunableSpecs 
stagemotors% = remote.RemoteNumberofStageMotors 
' Dimension position array 
ReDim positions(1 To tunablespecs% + stagemotors%) As 
Single 
' Write column labels to spreadsheet 
For motor\text{\$ = 1 \text{ To tunablespects + stagenotors}\$}xlsheet.Cells(excelrow%, excelcol% + (motor%)) = "Motor 
" & Format$(motor%) 
Next motor% 
excelrow% = excelrow% + 1 
' Get positions 
For motor% = 1 To tunablespecs% + stagemotors%
positions!(motor%) = 
remote.RemoteGetMotorPosition(motor%) 
Next motor% 
' Save current positions to spreadsheet 
For motor% = 1 To tunablespecs% + stagemotors%
xlsheet.Cells(excelrow%, excelcol% + motor%) = 
Format$(positions!(motor%)) 
Next motor% 
' Release the object variable 
Set xlsheet = Nothing 
Exit Sub 
' Errors 
TestRemoteGetMotorPositionsError: 
MsgBox Error$, vbOKOnly + vbCritical, 
"TestRemoteGetMotorPositions" 
Exit Sub 
End Sub
```
# **Excel- Sample Code (Motor Reproducibility)**

The following code example performs a spectrometer and stage motor reproducibility test, by cycling the motors between the high and low axis limits and recording the actual positions in a spreadsheet.

' (c) Copyright 1995-2006 by John J. Donovan Option Explicit Dim ierror As Integer Sub ReproduceStart() ' Example code for PFW Remote Automation Interface ' Motor reproducibility test On Error GoTo ReproduceStartError Dim motor As Integer, done As Integer Dim tunablespecs As Integer, stagemotors As Integer Dim alldone As Integer Dim excelrow As Integer, excelcol As Integer Dim startpositions() As Single, currentpositions() As Single Dim hilimits() As Single, lolimits() As Single Dim replicate As Integer Const MAXREPLICATES% = 50 ' Create the Excel object Dim xlsheet As Excel.Worksheet Set xlsheet = Reproduce.Sheet1 ' Create the Remote Automation Interface object Dim remote As Realtime Set remote = New Realtime excelrow% = 5 excelcol% = 0 ' Get number of spectrometers and stage motors from remote tunablespecs% = remote.RemoteNumberofTunableSpecs stagemotors% = remote.RemoteNumberofStageMotors ' Dimension position array ReDim startpositions(1 To tunablespecs% + stagemotors%) As Single ReDim currentpositions(1 To tunablespecs% + stagemotors%) As Single ReDim hilimits(1 To tunablespecs% + stagemotors%) As Single ReDim lolimits(1 To tunablespecs% + stagemotors%) As Single

```
' Get limits (minus small amount) 
For motor% = 1 To tunablespecs% + stagemotors%
hilimits!(motor%) = remote.RemoteMotHiLimits!(motor%) 
lolimits!(motor%) = remote.RemoteMotLoLimits!(motor%) 
hilimits!(motor%) = hilimits!(motor%) - 
Abs(hilimits!(motor%) / 1000#) 
lolimits!(motor%) = lolimits!(motor%) + 
Abs(lolimits!(motor%) / 1000#) 
Next motor% 
' Write column labels to spreadsheet 
For motor% = 1 To tunablespecs% + stagemotors%
xlsheet.Cells(excelrow%, excelcol% + (motor%)) = "Motor 
" & Format$(motor%) 
Next motor% 
' Add column for elasped time 
xlsheet.Cells(excelrow%, excelcol% + motor%) = "Time" 
excelrow% = excelrow% + 1 
' Get start positions 
For motor% = 1 To tunablespecs% + stagemotors%
startpositions!(motor%) = 
remote.RemoteGetMotorPosition(motor%) 
Next motor% 
For replicate% = 1 To MAXREPLICATES% 
' Move motors to high limits 
For motor\ell = 1 To tunablespecs\ell + stagemotors\ellremote.RemoteMoveMotor motor%, hilimits!(motor%) - 
(hilimits!(motor%) * 0.01) 
Next motor% 
' Wait for motors 
alldone% = False 
Do Until alldone 
alldone% = True 
For motor% = 1 To tunablespecs% + stagemotors%
done% = remote.RemoteGetMotorStatus(motor%) 
If Not done% Then alldone% = False 
DoEvents 
If ierror Then GoTo ReproduceStartCancel 
Next motor% 
Loop 
' Move motors to low limits 
For motor% = 1 To tunablespecs% + stagemotors%
remote.RemoteMoveMotor motor%, lolimits!(motor%) + 
(lolimits!(motor%) * 0.01) 
Next motor% 
' Wait for motors 
alldone% = False 
Do Until alldone 
alldone% = True
```

```
For motor% = 1 To tunablespecs% + stagemotors%
done% = remote.RemoteGetMotorStatus(motor%) 
If Not done% Then alldone% = False 
DoEvents 
If ierror Then GoTo ReproduceStartCancel 
Next motor% 
Loop 
' Move motors to start positions 
For motor% = 1 To tunablespecs% + stagemotors%
remote.RemoteMoveMotor motor%, startpositions!(motor%) 
Next motor% 
' Wait for motors 
alldone% = False 
Do Until alldone 
alldone% = True 
For motor% = 1 To tunablespecs% + stagemotors%
done% = remote.RemoteGetMotorStatus(motor%) 
If Not done% Then alldone% = False 
DoEvents 
If ierror Then GoTo ReproduceStartCancel 
Next motor% 
Loop 
' Get current positions 
For motor% = 1 To tunablespecs% + stagemotors%
currentpositions!(motor%) = 
remote.RemoteGetMotorPosition(motor%) 
Next motor% 
' Save current positions to spreadsheet 
For motor% = 1 To tunablespecs% + stagemotors%
xlsheet.Cells(excelrow%, excelcol% + motor%) = 
Format$(currentpositions!(motor%)) 
Next motor% 
' Add column for elasped time 
xlsheet.Cells(excelrow%, excelcol% + motor%) = Now 
excelrow% = excelrow% + 1 
Next replicate% 
' Release the object variable 
Set xlsheet = Nothing 
Exit Sub 
' Errors 
ReproduceStartError: 
MsgBox Error$, vbOKOnly + vbCritical, "ReproduceStart" 
Exit Sub 
ReproduceStartCancel: 
MsgBox "Automation canceled", vbOKOnly + vbExclamation, 
"ReproduceStart" 
remote.RemoteStopAllMotors 
Set xlsheet = Nothing
```

```
Exit Sub 
End Sub 
Sub ReproduceStop() 
' Stop the automation 
On Error GoTo ReproduceStopError 
ierror = True 
Exit Sub 
' Errors 
ReproduceStopError: 
MsgBox Error$, vbOKOnly + vbCritical, "ReproduceStop" 
Exit Sub 
End Sub
```
# **Excel- Sample Code (Deadtime Measurements)**

This code example shows how one might write a procedure to automatically acquire a dataset for use in calibrating the deadtime constants in the microprobe. The constants in this example are currently declared for use with Paul Carpenter's Deadtime.xls Excel spreadsheet.

' (c) Copyright 1995-2000 by John J. Donovan Option Explicit Dim ierror As Integer Sub DeadtimeStart() ' Example code for PFE Remote Automation Interface ' Deadtime calibration acquisition ierror = False On Error GoTo DeadtimeStartError Dim current As Integer, replicate As Integer Dim scaler As Integer Dim tunablespecs As Integer Dim faradaycurrent As Single, absorbedcurrent As Single Dim startcurrent As Single, stopcurrent As Single, stepcurrent As Single

#### Dim beamaverages As Single

Dim takeoff As Single, kilovolts As Single Dim beamcurrent As Single, beamsize As Single

Dim counttime As Single Dim maxcounts As Long

Dim counts() As Single Dim bdone() As Boolean

Dim alldone As Boolean Dim excelrow As Integer, excelcol As Integer

' Create the Excel object Dim xlSheet As Excel.Worksheet Set xlSheet = Deadtime.Sheet1

' Create the Remote Automation Interface object Dim Remote As Realtime Set Remote = New Realtime

Const MAXCURRENTS% = 10 Const MAXREPLICATES% = 5 Const XLSTARTROW% = 5 Const XLSTARTCOL% = 0

' Initialize counting time counttime = 60# maxcounts = 1000000000 startcurrent = 10 stopcurrent = 200 stepcurrent = (stopcurrent - startcurrent) / MAXCURRENTS% takeoff =  $40#$ 

kilovolts = 15# beamcurrent = 20#

```
beamsize = 0#excelrow = XLSTARTROW% 
excelcol = XLSTARTCOL% 
beamaverages = 5# ' number of beam current 
measurements to average 
' Get number of spectrometers from remote 
tunablespecs = Remote.RemoteNumberofTunableSpecs 
' Write faraday column label 
xlSheet.Cells(XLSTARTROW, excelcol + 1) = "Faraday" 
' Write column labels to spreadsheet 
For scaler = 1 To tunablespecs 
xlSheet.Cells(XLSTARTROW%, excelcol + scaler + 1) = 
"Scaler " & Format$(scaler) 
Next scaler 
' Write count time label 
xlSheet.Cells(XLSTARTROW%, excelcol + tunablespecs + 2) 
= "Count Time" 
' Write faraday column label 
xlSheet.Cells(XLSTARTROW%, excelcol + tunablespecs + 3) 
= "Absorbed" 
' Clear the rows 
For excelrow = 1 To MAXCURRENTS% * MAXREPLICATES%
For excelcol = 1 To tunablespecs + 3
xlSheet.Cells(XLSTARTROW% + excelrow, XLSTARTCOL% + 
excelcol) = "" 
Next excelcol 
Next excelrow 
excelrow = XLSTARTROW% 
excelcol = XLSTARTCOL% 
excelrow = excelrow + 1 ' leave for column labels
```

```
' Dimension array for counts and status flags 
ReDim counts(1 To tunablespecs) As Single 
ReDim bdone(1 To tunablespecs) As Boolean 
' Loop on different beam currents (from start to stop in 
stepcurrent intervals) 
For current = 1 To MAXCURRENTS%
' Calculate beam current 
beamcurrent = startcurrent + stepcurrent * (current - 1)
' Set conditions 
Remote.RemoteSetConditions takeoff, kilovolts, 
beamcurrent, beamsize, 0, "" 
For replicate = 1 To MAXREPLICATES%
' Get absorbed current 
absorbedcurrent = Remote.RemoteGetAbsorbed(beamaverages) 
' Unblank beam 
Remote.RemoteFaraday Int(2) 
' Start counters 
For scaler = 1 To tunablespecs 
Remote.RemoteStartCounts scaler, counttime, maxcounts 
bdone(scaler) = False 
Next scaler 
' Wait for counters (counts returned in cps) 
alldone = False 
Do Until alldone 
alldone = True 
For scaler = 1 To tunablespecs 
If Not bdone(scaler) Then 
bdone(scaler) = Remote.RemoteGetCountStatus(scaler)
```

```
If Not bdone(scaler) Then alldone = False 
DoEvents 
If ierror Then GoTo DeadtimeStartCancel 
End If 
Next scaler 
Loop 
' Get counts 
For scaler = 1 To tunablespecs 
counts(scaler) = Remote.RemoteGetCountCount(scaler) 
Next scaler 
' Blank beam 
Remote.RemoteFaraday Int(1) 
' Get faraday current 
faradaycurrent! = Remote.RemoteGetFaraday(beamaverages) 
' Save faraday to spreadsheet 
xlSheet.Cells(excelrow, excelcol + 1) = 
Format$(faradaycurrent) 
' Save counts to spreadsheet (un-normalize) 
For scaler = 1 To tunablespecs 
xlSheet.Cells(excelrow, excelcol + scaler + 1) = 
Format$(counts(scaler) * counttime) 
Next scaler 
' Save count time to spreadsheet 
xlSheet.Cells(excelrow, excelcol + tunablespecs + 2) = 
Format$(counttime) 
' Save absorbed to spreadsheet 
xlSheet.Cells(excelrow, excelcol + tunablespecs + 3) = 
Format$(absorbedcurrent) 
' Loop to next replicate or beam current 
excelrow = excelrow + 1 
Next replicate
```

```
Next current 
' Release the object variable 
Set xlSheet = Nothing 
Exit Sub 
' Errors 
DeadtimeStartError: 
MsgBox Error$, vbOKOnly + vbCritical, "DeadtimeStart" 
Exit Sub 
DeadtimeStartCancel: 
MsgBox "Automation canceled", vbOKOnly + vbExclamation, 
"DeadtimeStart" 
Remote.RemoteFaraday Int(1) 
Exit Sub 
End Sub 
Sub DeadtimeStop() 
' Stop the automation 
On Error GoTo DeadtimeStopError 
ierror = True 
Exit Sub 
' Errors 
DeadtimeStopError: 
MsgBox Error$, vbOKOnly + vbCritical, "DeadtimeStop" 
Exit Sub 
End Sub
```
# **Visual Basis Code Examples**

# **Visual Basic- Coding Suggestions**

To create a Visual Basic project to access the Remote Automation Interface, first create a new project based on the Standard EXE template.

Then click on Project | References and scroll down to the Remote Automation Interface object and check it. Click OK, and return to the project to create user forms and code modules.

For an example see the supplied Visual Basic project: TestRemote.vbp.

To declare, load and unload the remote Automation Interface in your code use the following code as an example:

#### **Declare Remote Object Example**

In this code fragment, the Remote Automation object is declared at the module level so that all procedures can access it.

' (c) Copyright 1995-2016 by John J. Donovan Option Explicit Dim ierror As Integer Dim Remote As Realtime ' Remote automation Interface object (shared by all modules)

### **Load Remote Object Example**

This code fragment shows how to load the Remote Automation object for use in your code.

```
Sub TestRemoteLoadRemoteObject() 
' Load the Remote Automation object (call from Form Load 
event) 
ierror = False 
On Error GoTo TestRemoteLoadRemoteObjectError 
Set Remote = New Realtime 
Exit Sub 
' Errors
```

```
TestRemoteLoadRemoteObjectError: 
MsgBox Error$, vbOKOnly + vbCritical, 
"TestRemoteLoadRemoteObject" 
ierror = True 
Exit Sub 
End Sub
```
#### **Unload Remote Object Example**

This code fragment shows how to unload the Remote Automation object after you are finished.

```
Sub TestRemoteUnLoadRemoteObject() 
' UnLoad the Remote Automation object (call from Form 
Unload event) 
ierror = False 
On Error GoTo TestRemoteUnLoadRemoteObjectError 
If Not Remote Is Nothing Then Set Remote = Nothing 
Exit Sub 
' Errors 
TestRemoteUnLoadRemoteObjectError: 
MsgBox Error$, vbOKOnly + vbCritical, 
"TestRemoteUnLoadRemoteObject" 
ierror = True 
Exit Sub
```
#### End Sub

#### **Cancel Automation**

If you have the following procedure and "ierror" is a global variable referenced in your automation routine, then calling this will cancel your automation.

' (c) Copyright 1995-2016 by John J. Donovan Option Explicit Global ierror As Integer Dim Remote As Realtime ' Remote automation Interface object (shared by all modules) Sub TestRemoteCancel() ierror = False On Error GoTo TestRemoteCancelError ierror = True

```
Exit Sub
```

```
' Errors 
TestRemoteCancelError: 
MsgBox Error$, vbOKOnly + vbCritical, "TestRemoteCancel" 
ierror = True 
Exit Sub 
End Sub
```
## **Visual Basic- Sample Code (Move Motors)**

This Visual Basic code example, moves the spectrometer and stage motors between the high and low spectrometer and stage limits and back to the current positions.

```
Sub TestRemoteMotorTest() 
' Performs a motor test using the remote motor interface 
ierror = False 
On Error GoTo TestRemoteMotorTestError 
Dim maxspec As Integer, maxstage As Integer 
Dim motor As Integer, done As Integer, alldone As 
Integer 
Dim pos As Single, xpos As Single, ypos As Single, zpos 
As Single, wpos As Single 
' Get number of motors 
maxspec% = Remote.RemoteNumberofTunableSpecs 
maxstage% = Remote.RemoteNumberofStageMotors 
' Save current positions 
ReDim motorpositions(1 To maxspec% + maxstage%) As 
Single 
For motors = 1 To maxspecs + maxstagesmotorpositions!(motor%) = 
Remote.RemoteGetMotorPosition(motor%) 
Next motor% 
' Get low limits and high limits 
ReDim lolimits(1 To maxspec% + maxstage%) As Single 
ReDim hilimits(1 To maxspec% + maxstage%) As Single 
For motor\text{\$ = 1 \text{ To maxspec\% + maxstage\% }hilimits!(motor%) = Remote.RemoteMotHiLimits!(motor%)
lolimits!(motor%) = Remote.RemoteMotLoLimits!(motor%) 
Next motor% 
' Move all motors to high limit 
For motor = 1 To maxspec &
pos! = hilimits!(motor%) - (hilimits!(motor%) - 
lolimits!(motor%)) / 1000# 
Remote.RemoteMoveMotor motor%, pos! 
Next motor%
```

```
For motor% = maxspec% + 1 To maxspec% + maxstageIf motor% = maxspec% + 1 Then xpos! = hilimits! (motor%)
- (hilimits!(motor%) - lolimits!(motor%)) / 1000# 
If motor% = maxspec% + 2 Then ypos! = hilimits!(motor%)
- (hilimits!(motor%) - lolimits!(motor%)) / 1000# 
If motor% = maxspec + 3 Then zpos! = hilimits!(motor%)
- (hilimits!(motor%) - lolimits!(motor%)) / 1000# 
Next motor% 
If Remote.RemoteMoveAllStageMotorsHardwarePresent Then 
Remote.RemoteMoveStageMotors Int(1), xpos!, ypos!, 
zpos!, wpos! 
Else 
Remote.RemoteMoveMotor maxspec% + 1, xpos! 
Remote.RemoteMoveMotor maxspec% + 2, ypos! 
Remote.RemoteMoveMotor maxspec% + 3, zpos! 
End If 
' Wait for motion complete 
alldone% = False 
Do Until alldone% 
alldone% = True 
For motor\text{\$ = 1 To maxspec\text{\$ + maxstage\% }done% = Remote.RemoteGetMotorStatus(motor%) 
DoEvents 
If ierror Then GoTo TestRemoteMotorTestCancel 
If Not done% Then alldone% = False 
Next motor% 
Loop 
' Move all motors to low limit 
For motor% = 1 To maxspec% = 1pos! = lolimits!(motor%) + (hilimits!(motor%) - 
lolimits!(motor%)) / 1000# 
Remote.RemoteMoveMotor motor%, pos! 
Next motor% 
For motor% = maxspec + 1 To maxspec + maxstageIf motor% = maxspec% + 1 Then xpos! = lolimits! (motor%)
+ (hilimits!(motor%) - lolimits!(motor%)) / 1000# 
If motor = maxspec + 2 Then ypos! = lolimits!(motor)+ (hilimits!(motor%) - lolimits!(motor%)) / 1000# 
If motor% = maxspec% + 3 Then zpos! = 1olimits!(motor%)
+ (hilimits!(motor%) - lolimits!(motor%)) / 1000# 
Next motor% 
If Remote.RemoteMoveAllStageMotorsHardwarePresent Then 
Remote.RemoteMoveStageMotors Int(1), xpos!, ypos!, 
zpos!, wpos! 
Else 
Remote.RemoteMoveMotor maxspec% + 1, xpos! 
Remote.RemoteMoveMotor maxspec% + 2, ypos! 
Remote.RemoteMoveMotor maxspec% + 3, zpos! 
End If 
' Wait for motion complete 
alldone% = False
```

```
Do Until alldone% 
alldone% = True 
For motors = 1 To maxspecs + maxstagesdone% = Remote.RemoteGetMotorStatus(motor%) 
DoEvents 
If ierror Then GoTo TestRemoteMotorTestCancel 
If Not done% Then alldone% = False 
Next motor% 
Loop 
' Move to previous position 
For motor = 1 To maxspecpos! = motorpositions!(motor%) 
Remote.RemoteMoveMotor motor%, pos! 
Next motor% 
For motor% = maxspec% + 1 To maxspec% + maxstageIf motor% = maxspec% + 1 Then xpos! =
motorpositions!(motor%) 
If motor% = maxspec% + 2 Then ypos! =
motorpositions!(motor%) 
If motor% = maxspec% + 3 Then zpos! =
motorpositions!(motor%) 
Next motor% 
If Remote.RemoteMoveAllStageMotorsHardwarePresent Then 
Remote.RemoteMoveStageMotors Int(1), xpos!, ypos!, 
zpos!, wpos! 
Else 
Remote.RemoteMoveMotor maxspec% + 1, xpos! 
Remote.RemoteMoveMotor maxspec% + 2, ypos! 
Remote.RemoteMoveMotor maxspec% + 3, zpos! 
End If 
' Wait for motion complete 
alldone% = False 
Do Until alldone% 
alldone% = True 
For motors = 1 To maxspecs + maxstagesdone% = Remote.RemoteGetMotorStatus(motor%) 
DoEvents 
If ierror Then GoTo TestRemoteMotorTestCancel 
If Not done% Then alldone% = False 
Next motor% 
Loop 
Exit Sub 
' Errors 
TestRemoteMotorTestError: 
MsgBox Error$, vbOKOnly + vbCritical, 
"TestRemoteMotorTest" 
ierror = True 
Exit Sub 
TestRemoteMotorTestCancel:
```

```
MsgBox "Test canceled", vbOKOnly + vbExclamation, 
"TestRemoteMotorTest" 
Remote.RemoteStopAllMotors 
ierror = True 
Exit Sub 
End Sub
```
# **Visual Basic- Sample Code (Count X-rays)**

This Visual Basic code example cycles the scalers and records the counts to an ASCII data file.

```
Sub TestRemoteCountTest() 
' Performs a counter test using the remote counter 
interface 
ierror = False 
On Error GoTo TestRemoteCountTestError 
Dim maxtunable As Integer 
Dim scaler As Integer, alldone As Integer, done As 
Integer 
Dim counts() As Single 
Dim counttime As Single, maxcounts As Long 
Dim outputfile As String, astring As String 
' Define output file 
outputfile$ = App.Path & "\TESTREMOTE.DAT" 
' Get number of scalers 
maxtunable% = Remote.RemoteNumberofTunableSpecs 
' Dimension array for counts 
ReDim counts(1 To maxtunable%) As Single 
' Unblank beam 
Remote.RemoteFaraday Int(2) 
' Start counters 
counttime! = 10# 
maxcounts& = 100000000For scaler% = 1 To maxtunable% 
Remote.RemoteStartCounts scaler%, counttime!, maxcounts& 
Next scaler% 
' Wait for counts 
alldone% = False 
Do Until alldone% 
alldone% = True 
For scaler% = 1 To maxtunable% 
done% = Remote.RemoteGetCountStatus(scaler%)
```

```
DoEvents 
If ierror Then GoTo TestRemoteCountTestCancel 
If Not done% Then alldone% = False 
Next scaler% 
Loop 
' Blank beam 
Remote.RemoteFaraday Int(1) 
' Get counts 
astring$ = ""For scaler% = 1 To maxtunable% 
counts!(scaler%) = Remote.RemoteGetCountCount(scaler%) 
astring$ = astring$ & Format$(counts!(scaler%)) & vbTab 
Next scaler% 
' Write data to file 
Open outputfile$ For Append As #1 
Print #1, astring$ 
Close #1 
Exit Sub 
' Errors 
TestRemoteCountTestError: 
MsgBox Error$, vbOKOnly + vbCritical, 
"TestRemoteCountTest" 
ierror = True 
Exit Sub 
TestRemoteCountTestCancel: 
MsgBox "Test canceled", vbOKOnly + vbExclamation, 
"TestRemoteCountTest" 
Remote.RemoteStopAllCounters 
ierror = True 
Exit Sub 
End Sub
```
# **Index**

#### **R**

ROM peaking 14–15, 34

#### **S**

scanning 13 spectrometer 6, 9, 12–14, 21–22, 30–33, 41, 52 stage 9, 11, 13, 19, 31, 36, 40–41, 52

#### **V**

Visual Basic 5, 7, 39, 50, 52, 55

#### **A**

Active X 5

#### **B**

beam current 23

#### **C**

column 17, 23–24, 40, 42–43 configuration 6, 8 counter 27, 55 crystal 12–14, 17, 21–22

#### **E**

Excel 5, 39–41, 44

#### **F**

faraday 17, 22, 32

#### **I**

imaging 19, 35

#### **K**

kilovolts 17, 23–24

#### **M**

magnification 17–18, 24, 30

#### **P**

PHA 18, 28–29, 34